# **Videomass**

### **User Interface Overview**

#### **Presentation**

**Videomass** is a FLOSS, powerful, multitasking and cross-platform front-end for <u>FFmpeg</u> and <u>ytdlp</u>. Designed for advanced and beginner users, it offers a wide range of features and functions, making it a comprehensive software solution. It features graphical tools for viewing, analyzing, filtering and processing multimedia streams with the additional ability to downloading audio/videos from the web sites via yt-dlp.

**FFmpeg** is a separate project, not connected to Videomass. "*FFmpeg is a complete, cross-platform solution to record, convert and stream audio and video. It includes libavcodec - the leading audio/video codec library.*" FFmpeg is a Trademark of **Fabrice Bellard**, originator of the FFmpeg project. FFmpeg is free software and is licensed under the LGPL or GPL. Specifically in the case of versions of FFmpeg packaged with Videomass on the installers for Windows and MacOS, FFmpeg is licensed under the GPL. Complete FFmpeg documentation and sources are available at FFmpeg.org

**yt-dlp** is a command-line program to download videos from YouTube.com and a few more sites. It requires the Python interpreter, version 3.8+, and it is not platform specific. It should work on your Unix box, on Windows or on macOS. It is released to the public domain, which means you can modify it, redistribute it or use it however you like.

# Index

Generic diagram of the functions

Specifications of supported file types and contents

Home panel

File List

**Presets Manager** 

**AV-Conversions** 

Concatenate media files (demuxer)

Still Image Maker

From Movie to Pictures

FFmpeg Message Monitoring

YouTube Downloader

# **Generic diagram of the functions**

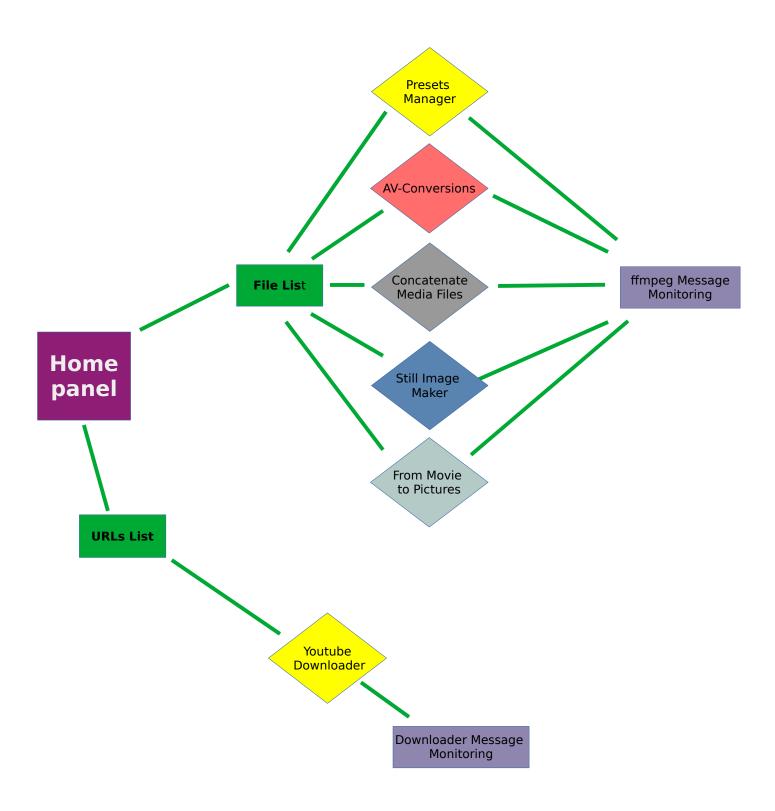

# **Specifications of supported file types and contents**

| Functionality           | Supported files or contents            | File format                      |
|-------------------------|----------------------------------------|----------------------------------|
| Preset Manager          | All files supported by FFmpeg          | All formats supported by FFmpeg  |
| AV-Conversions          | All files supported by FFmpeg          | All formats supported by FFmpeg  |
| Concatenate Media Files | Audio files only or video files only   | All formats supported by FFmpeg  |
| Still Image Maker       | Only image files even with mixed sizes | JPG, PNG, BMP even mixed formats |
| From Movie to Pictures  | Video files only                       | All formats supported by FFmpeg  |
| YouTube Downloader      | URLs in text format only               |                                  |

# Home panel

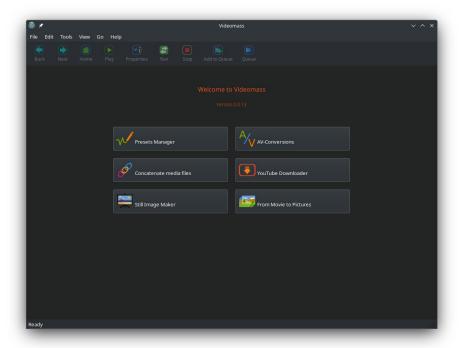

Let's start from here...

...Clicking one of the buttons will give you access to the functionality specified by each button:

- · Presets Manager
- AV-Conversions
- Concatenate media files
- Still Image Maker
- From Movie to Pictures.

Each of these functionality will direct you to the <u>File List</u> panel where you be able to drag and drop files specific to the task you want to perform. In this panel some toolbar buttons will become active.

Once the files to be processed have been imported, to actually access the chosen functionality you always need to click on the "**Next**" button in the toolbar.

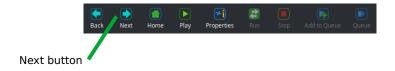

#### • YouTube Downloader

Clicking on YouTube Downloader button will open a new independent window for downloading operations. The new view will open on the <u>List of URLs panel</u>, specific for dragging URLs or pasting the URLs text from clipboard.

As with the File List panel, in this panel too some toolbar buttons will become active, and once your URL list has been applied you can access the actual download features by clicking on the "Next" button.

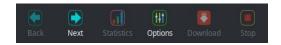

### **File List**

The File List panel is the starting point for importing files using drag and drop area or from file dialog: menu bar  $\rightarrow$  File  $\rightarrow$  Import files.

Imported files listed on File List can only be selected individually and each selection determines their reference among the program functions.

Note that adding new files via import, removals, and any new selections will cause the workflow to reset, so check the settings again before performing operations.

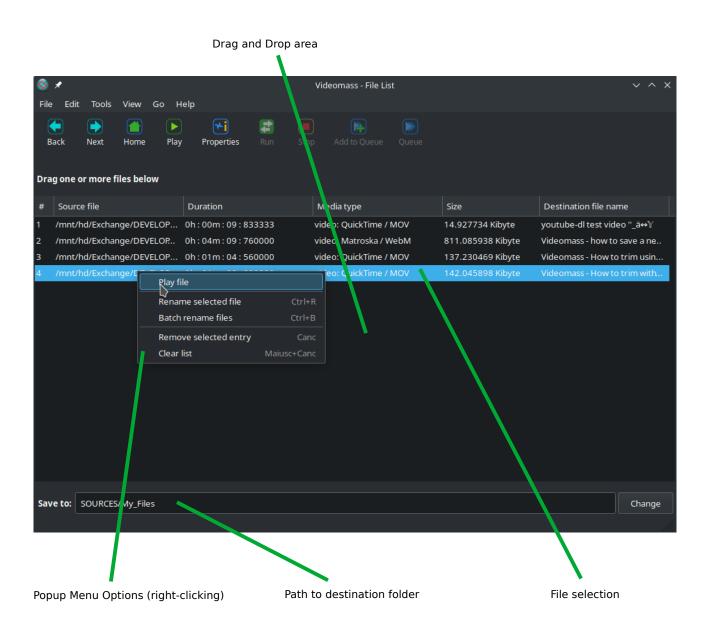

### **Presets Manager**

The Preset Manager is a versatile and flexible tool that can provide the user with almost all functions for managing presets and profiles, see <u>Presets Manager en.pdf</u> user guide.

You can choose a preset from the drop-down menu, then select a profile from the list and proceed with batch processing by clicking the Run button in the toolbar or add the preset to the queue.

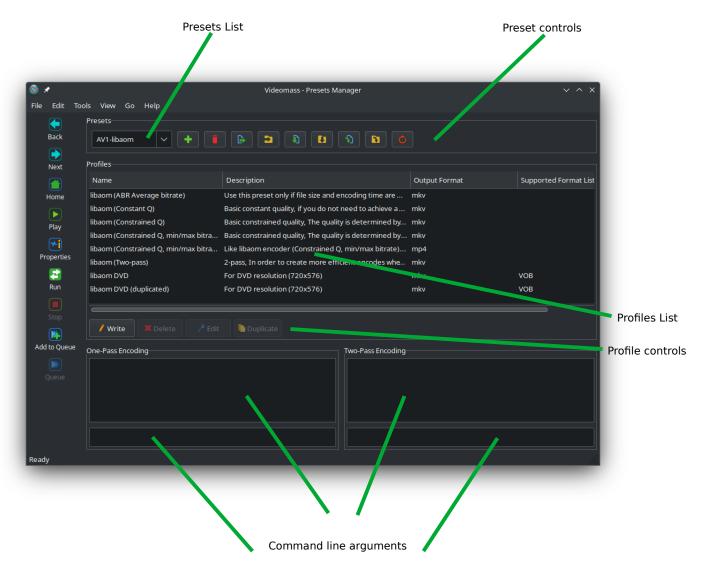

pre-input command line arguments

#### **AV-Conversions**

AV Conversions is a very flexible audio and video converter/transcoder. It has attractive interfaces for fine-tuning video filters such as resizing, cropping, transposition, de-interlacing, de-noising, stabilization and color equalization.

Filters for audio normalization, audio stream indexing, codecs and audio/video formats among the most popular in the transcoding field; you can process audio and video files independently, extract audio files from videos with and without encoding, include or exclude chapters, metadata and subtitles, it has very useful preview functions. You can convert video formats without recoding, and much more...

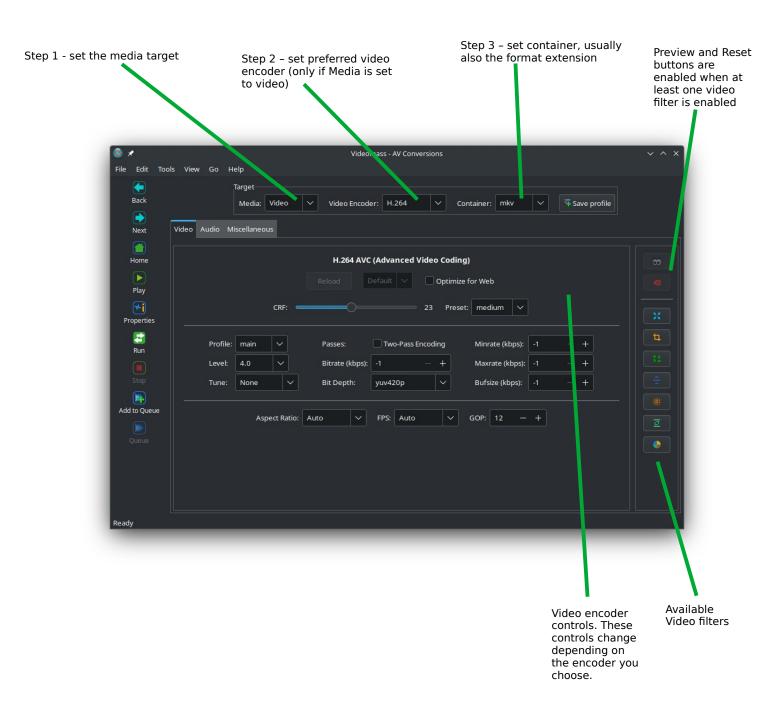

# **Concatenate media files (demuxer)**

This panel allows a very fast joining of two or more files according to the import order without the need for re-encoding. The media file produced during the file concatenation technique will not have any quality loss.

It is possible to concatenate only audio files or only video files. It is not possible to mix audio and video files at the same time.

To allow correct concatenation, video files must have exactly same audio and video codecs, same streams and same size (width and height); Audio files must have exactly same formats (extension), same sample rate and the same audio codecs.

For more info, refer to the official documentation web page:

https://ffmpeg.org/ffmpeg-formats.html#concat

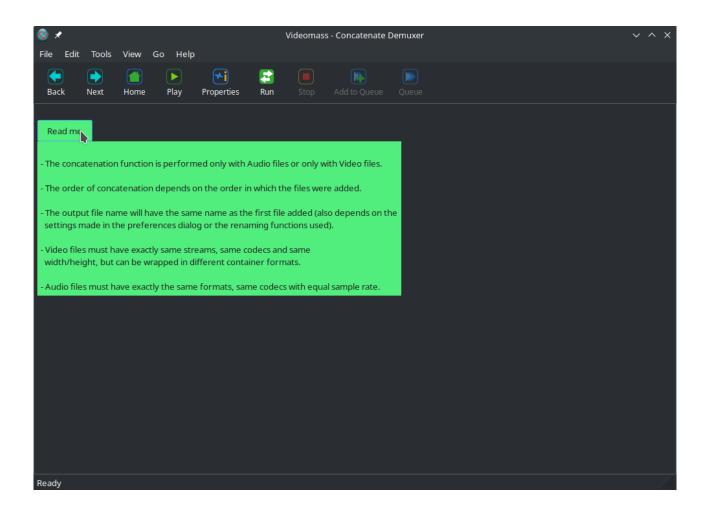

# **Still Image Maker**

**Still Image Maker** is a useful creator of simple video slideshows from one to multiple image files with and without audio track. It has a feature for batch resizing of all imported images useful for example for groups of images with mixed sizes, a feature for preserving original aspect ratio using padding to fill empty space, and more.

You can set the interval between one image and another using the Timeline tool (see the <u>Timeline en.pdf</u> user guide) by leaving the Start point at 00:00:00.000 and moving only the End point until you reach the desired time interval.

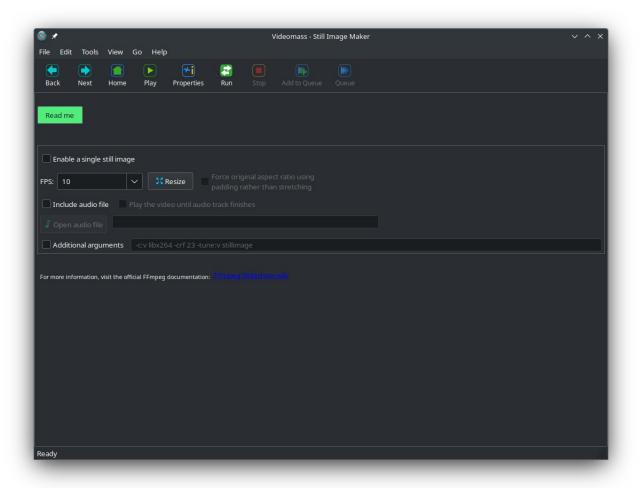

#### **From Movie to Pictures**

**From Movie to Pictures** is an automation for extracting thumbnails, creating tiled mosaics and animated GIFs from portions of movies or entire videos.

Using <u>Create Thumbnails</u> option, the amount of images extracted depends on the length of the movie (or the time selection you make using the Timeline tool) and the FPS (frames per second) value: the higher this value the more images will be extracted.

Using <u>Create tiled mosaics</u> option, you can determine the margins and padding and how many tiles per file to set using the Rows and Columns values. The amount of mosaic files output depends on the length of the movie or the time selection you make using the Timeline tool.

To set the duration or a specific range of the source movie you can use the Timeline tool (see the <u>Timeline en.pdf</u> user guide). With this tool you can establish a point of interest on a video.

Furthermore, always remember to select the imported file (see <u>File List</u> panel) before carrying out any operation.

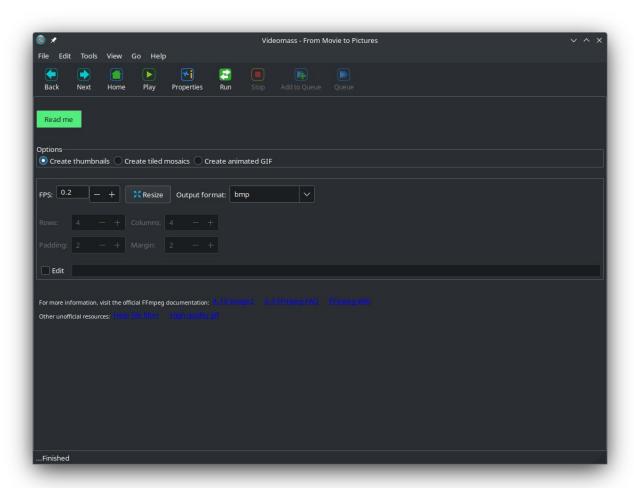

## **FFmpeg Message Monitoring**

This view will be shown during FFmpeg operations, which will monitor information messages, warnings and errors encountered. For each file processed the message window will be cleared with messages from the next file.

At the end of the processes it will be possible to view all the log messages by clicking on the Current Log button. Note that the logs displayed are always related to the last process session, they are not cumulative and are cleaned and then rewritten with new messages for each new session, i.e. every time you click on the Run button.

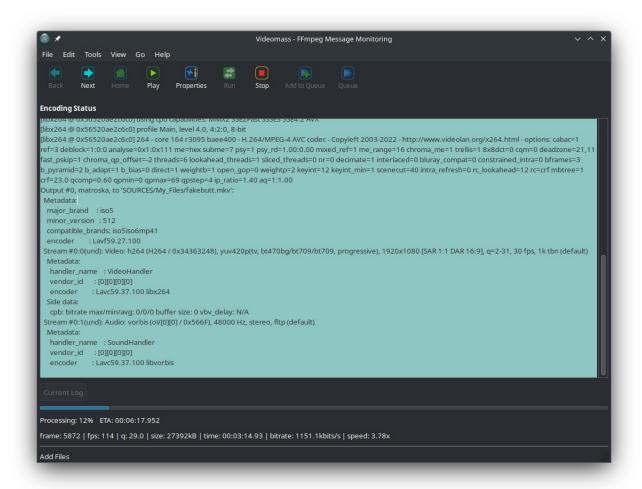

#### YouTube Downloader

**YouTube Downloader** represents a special feature for downloading audio and video files from supported websites. The back-end used is <a href="yt-dlp">yt-dlp</a> from which the API is used. Since version 5.0.12 of Videomass, the ability of executing yt-dlp through the sub-process has been implemented, without however sacrificing the yt\_dlp API, only for download operations and to guarantee more complete usability (currently the API does not allow an instant stop of a download in progress). In this way it is also possible to locally link more updated executables from your drive using Preferences dialog, see <a href="Startup">Startup</a> and <a href="Setup en.pdf">Setup en.pdf</a> user guide.

YouTube Downloader is a window independent of the main Videomass window that allows you to perform download operations separately. This means that while you are downloading videos from the web or setting up your download actions you can at the same time perform audio or video conversions by working with the other features of the program.

#### Workflow:

Similar to importing files, the process is intuitive: just paste (right-click) or drag the URL text into the drag and drop area of the **List of URLs** panel, then click the forward arrow to advance to the view of the next options.

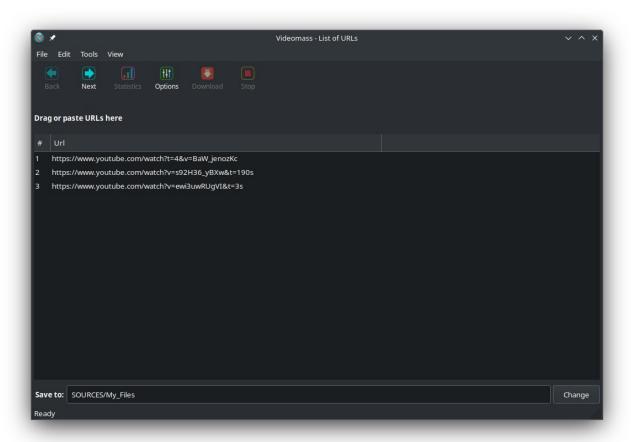

# Setting the type and quality of the file to download

In the next view you can set the file types and quality you want to download. There are mainly five download alternatives available clicking on the main drop-down list:

- Precompiled videos
- Download video by resolution
- Download split audio and video
- · Download audio only
- Download by format code

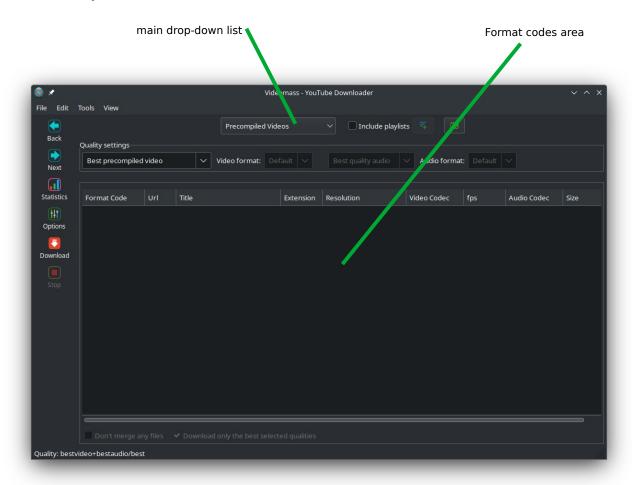

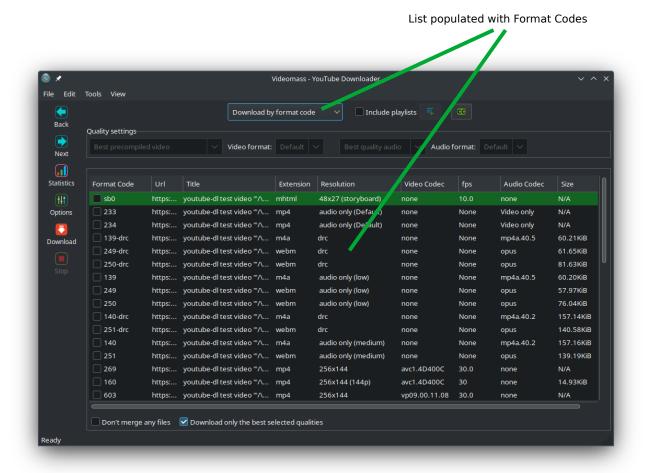

Various settings are available, from custom subtitles to playlist indexing, from selecting preferred formats to video resolution.

For Options features and settings see YouTube Downloader Options en.pdf user guide.

# **Downloader Message Monitoring**

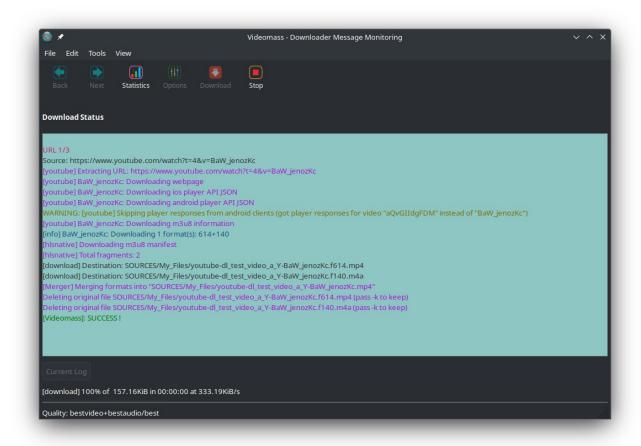